# **NEOS** monitor

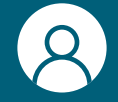

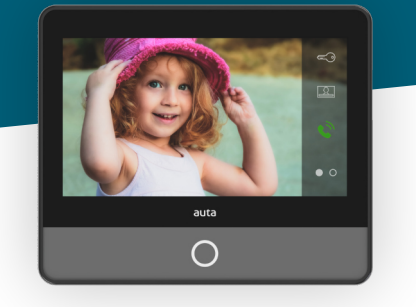

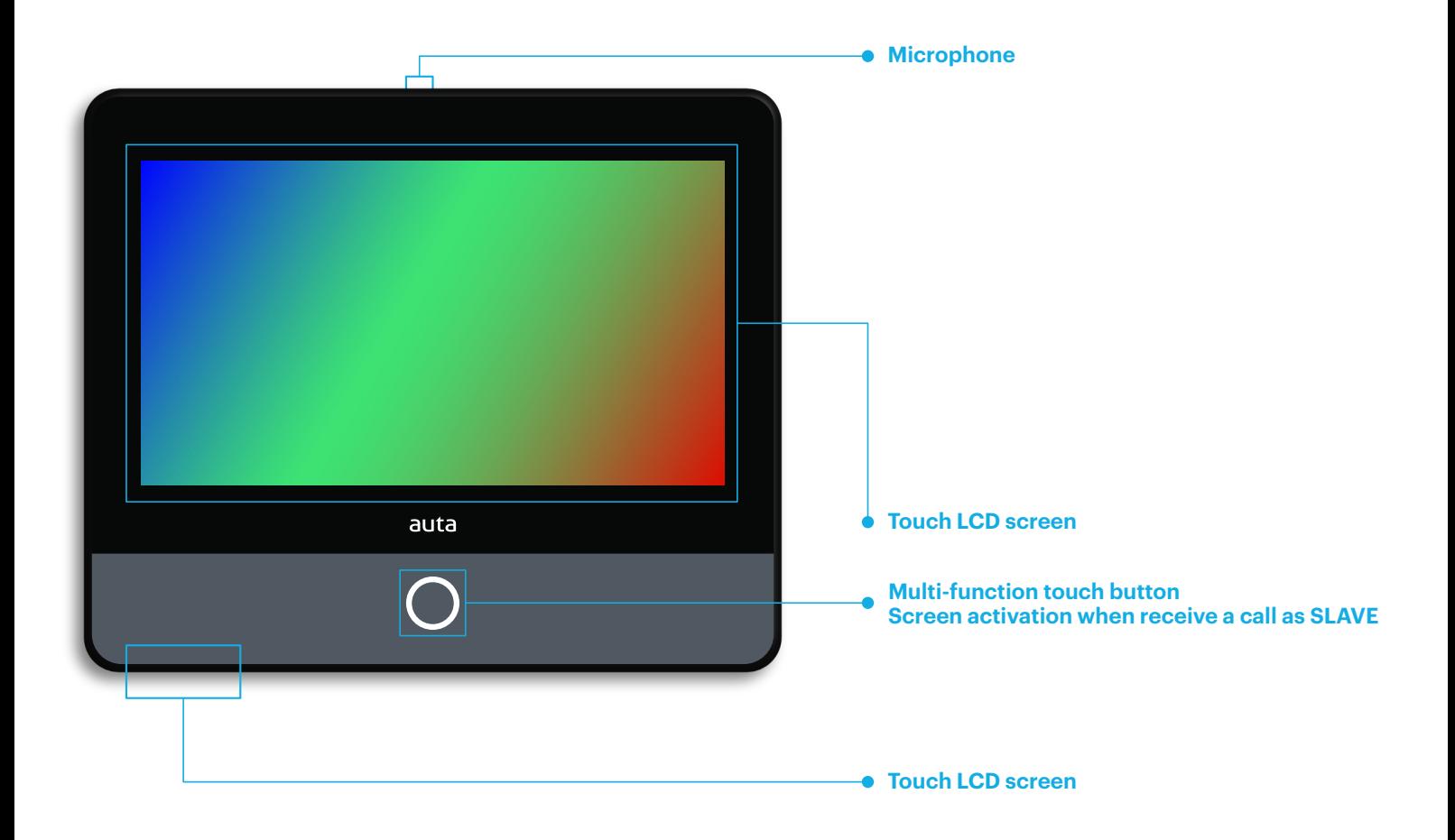

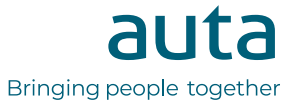

## **Functioning**

### **monitor activation**

AT STANDBY, to prevent unwanted keystrokes, the monitor incorporates a security system in which the touch screen remains locked until the button  $\bigcap$  is pressed.

#### **user menu**

By pressing the activation button  $\bigcap$ , the monitor offers us 4 options.

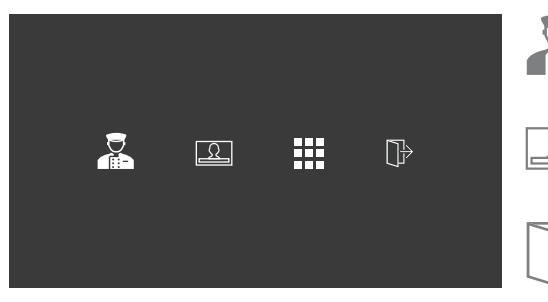

Press to make a call to the concierge unit. If it does not exist or is not available we will hear an error tone.

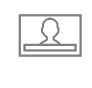

Press to perform a self-starting on the last stored DRP Panel. Pressing again we will change between Panels DRP's if there is more than one.

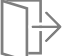

Press to activate the auxiliary output of the monitor.

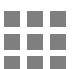

Press to access the melodies and ringtone volume settings menu.

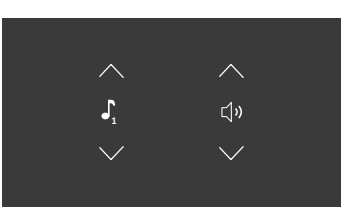

We will select the settings by pressing the up and down arrows. By pressing on the icon we will hear the selection.

The icon  $\leq$   $\times$  will indicate "Silent" mode.

#### **options during conversation or call**

When a call is received or communication is established with a Panel DRP, the following options will be available.

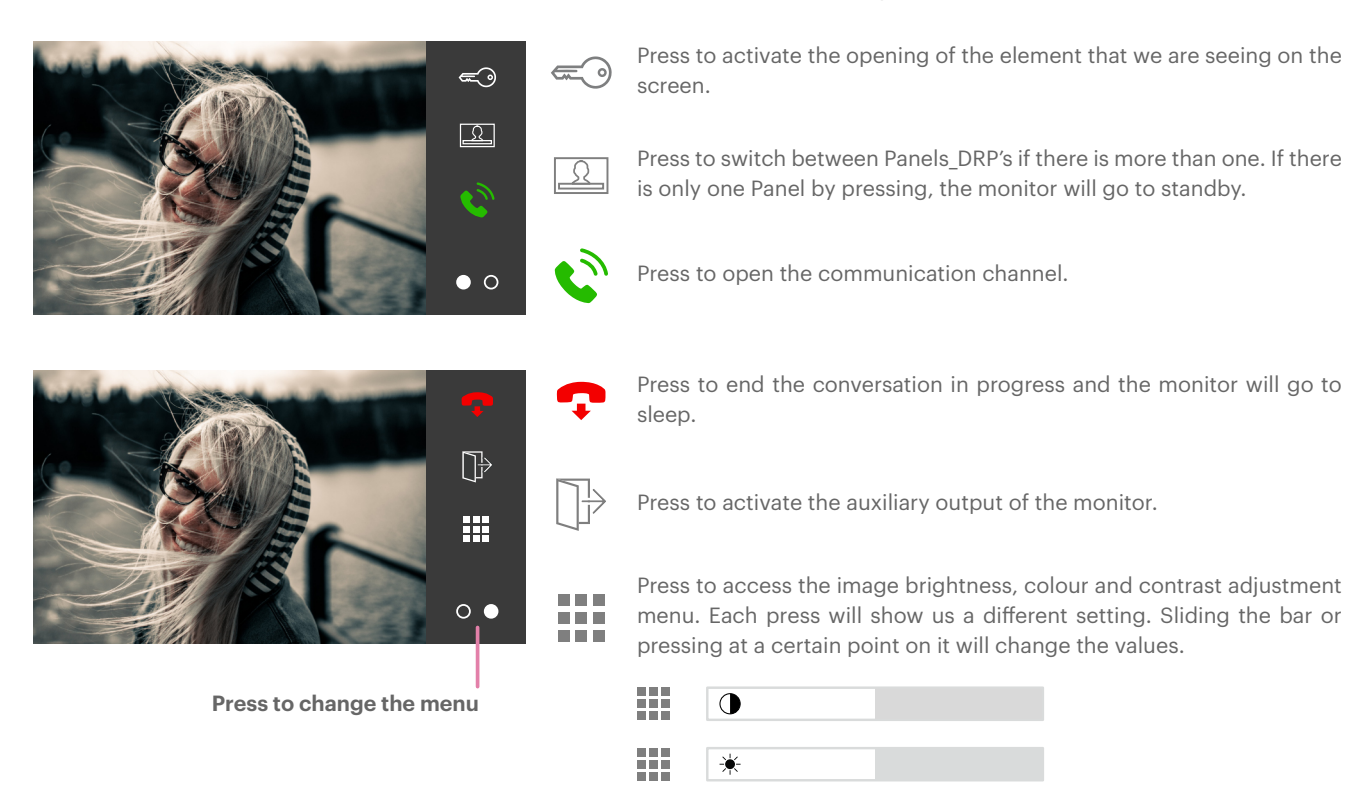

雛

 $^{\circledR}$ 

auta **auta.es** Bringing people together and the state of the state of the state of the Bringing people together